### Федеральное государственное унитарное предприятие «Всероссийский научно-исследовательский институт метрологии им. Д.И. Менделеева» ФГУП «ВНИИМ им. Д.И. Менделеева»

СОГЛАСОВАНО

И.о. генерального директора ФГУП «ВНИИМ им. Д.И. Менделеева»

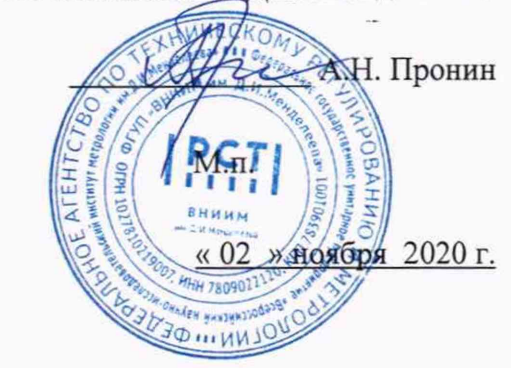

# ГОСУДАРСТВЕННАЯ СИСТЕМА ОБЕСПЕЧЕНИЯ ЕДИНСТВА ИЗМЕРЕНИЙ АНАЛИЗАТОР РТУТИ ПРОМЫШЛЕННЫЙ «РА915АМ-ПОТОК» МЕТОДИКА ПОВЕРКИ MII 243-0006-2020

Руководитель научно-исследовательского отдела государственных эталонов в области органического и неорганического анализа ФГУП «ВНИИМ им, Д.И. Менделеева»

А.И. Крылов

Руководитель лаборатории ФГУП «ВНИИМ им. Д.И. Менделеева»

Cully H.B. Makcakoba

Санкт-Петербург 2020

# СОДЕРЖАНИЕ

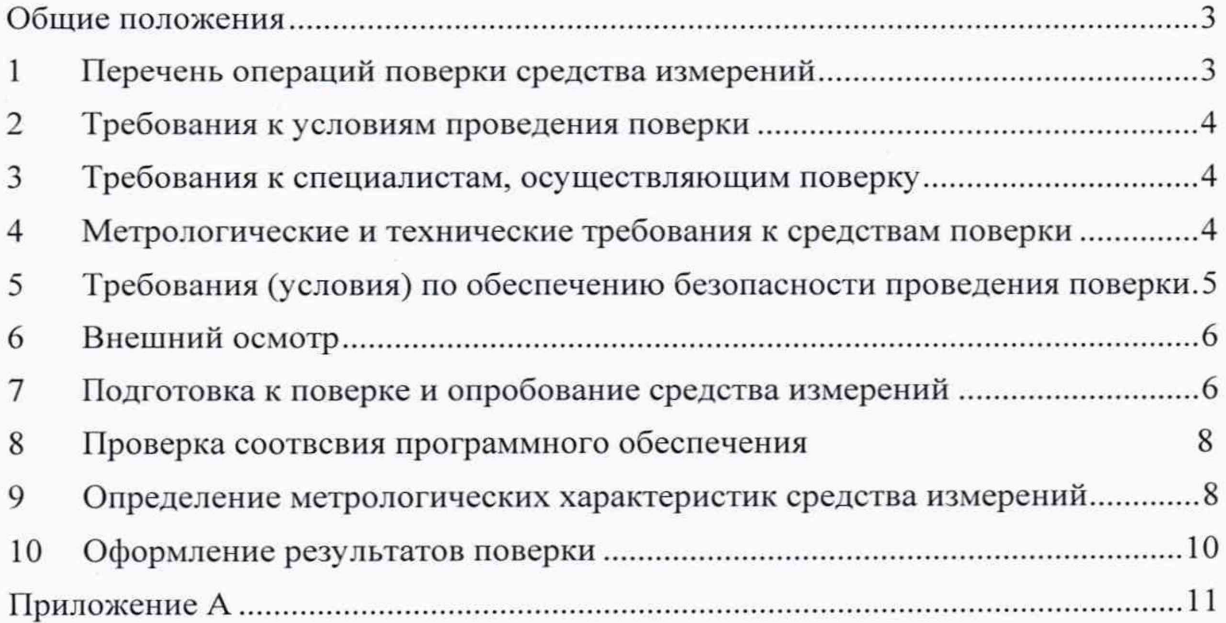

### ОБЩИЕ ПОЛОЖЕНИЯ

Настоящая методика поверки распространяется на промышленные анализаторы ртути «РА915АМ-ПОТОК» (далее - анализаторы), и устанавливает методы их первичной поверки (до ввода в эксплуатацию или после ремонта) и периодической поверки в процессе эксплуатации. Прослеживаемость к Государственному первичному эталону единиц молярной доли, массовой доли и массовой концентрации компонентов в газовых и газоконденсатных средах ГЭТ 154-2019 обеспечивается использованием для поверки генераторов газовых смесей и мер-источников микропотоков газов и паров, соответствующих Государственной поверочной схеме для средств измерений содержания компонентов в газовых и газоконденсатных средах, утвержденной Приказом Федерального агентства по техническому регулированию и метрологии от 14 декабря 2018 No 2664

Метод, обеспечивающий реализацию методики поверки: прямое измерение поверяемым СИ величины, воспроизводимой мерой или стандартным образцом.

Методикой поверки не предусмотрена возможность проведения поверки отдельных измерительных каналов и (или) отдельных автономных блоков из состава средства измерений для меньшего числа измеряемых величин или меньшем числе поддиапазонов измерений.

### 1 ПЕРЕЧЕНЬ ОПЕРАЦИЙ ПОВЕРКИ СРЕДСТВА ИЗМЕРЕНИЙ

При проведении поверки выполняют операции, указанные в таблице 1.

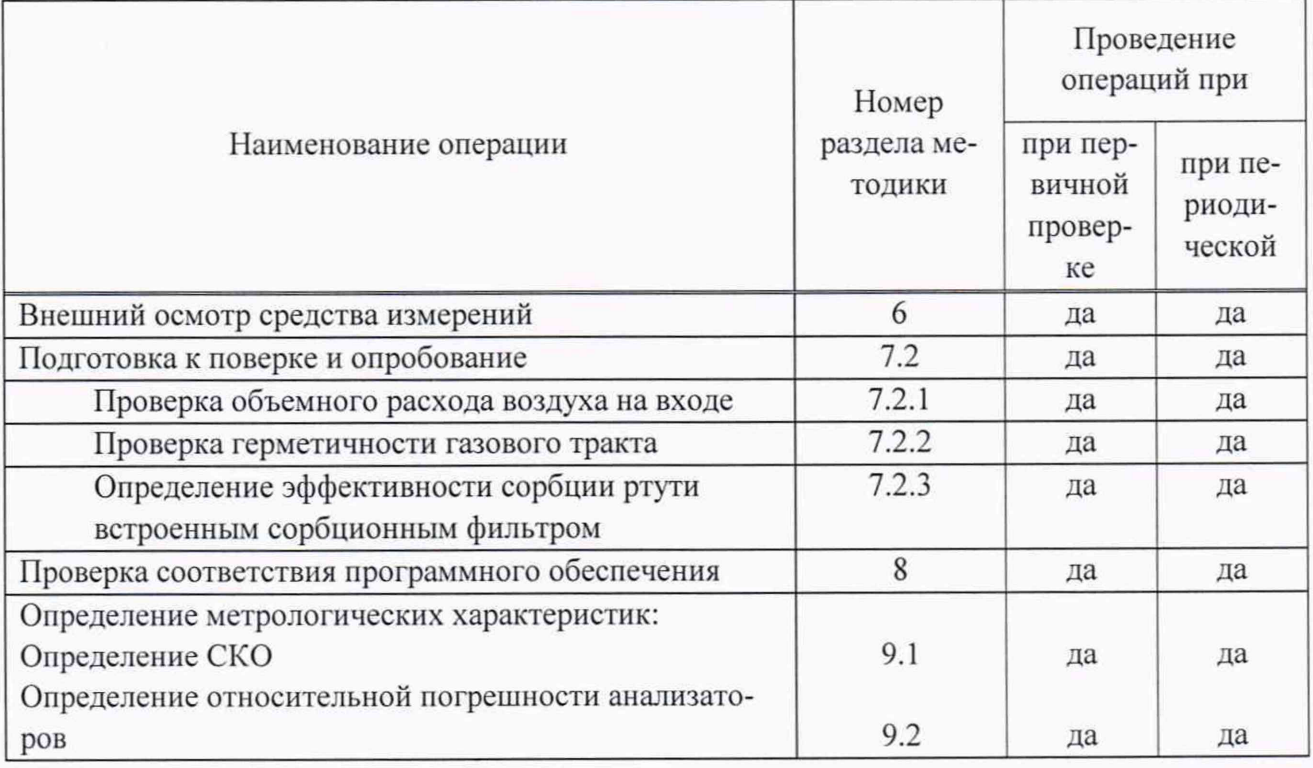

Таблица 1 - Операции поверки

При получении отрицательных результатов по одному из пунктов поверка прекращается.

## 2 ТРЕБОВАНИЯ К УСЛОВИЯМ ПРОВЕДЕНИЯ ПОВЕРКИ

<span id="page-3-0"></span>Все операции по поверке анализатора должны проводиться в условиях, приведенных в таблице 2.

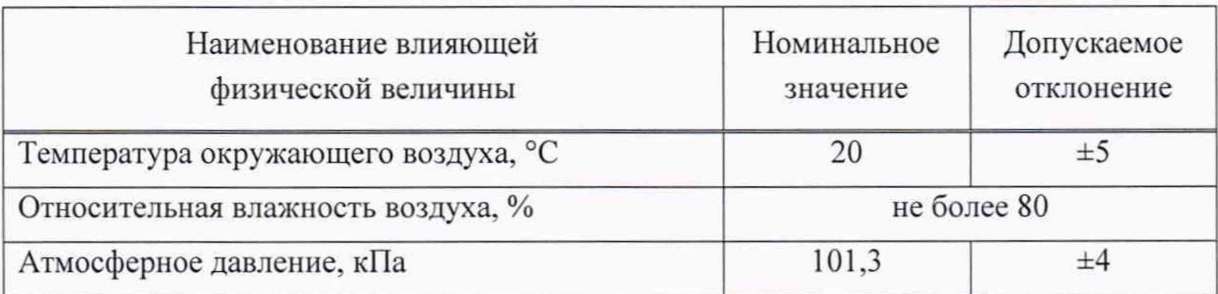

Таблица 2 - Условия проведения поверки

Содержание вредных веществ в воздухе не должно превышать предельно допустимых концентраций по ГОСТ 12.1.005-88, а паров ртути - не должно превышать  $300 \text{ H}t/M^3$ .

Анализаторы должны предъявляться на поверку после проведения технического обслуживания в соответствии с руководством по эксплуатации анализатора (далее РЭ).

## <span id="page-3-1"></span>3 ТРЕБОВАНИЯ К СПЕЦИАЛИСТАМ, ОСУЩЕСТВЛЯЮЩИМ ПОВЕРКУ

К работе с анализатором и проведению поверки допускаются лица, ознакомленные с приказом Росстандарта от 14 декабря 2018 № 2664. руководством по эксплуатации поверяемого анализатора и эталонных средств измерений, имеющие квалификацию не ниже инженера и прошедшие инструктаж по технике безопасности.

## <span id="page-3-2"></span>4 МЕТРОЛОГИЧЕСКИЕ И ТЕХНИЧЕСКИЕ ТРЕБОВАНИЯ К СРЕДСТВАМ ПОВЕРКИ

При проведении поверки должны применяться образцовые средства измерений, вспомогательные устройства, реактивы и материалы, указанные в таблице 3.

Таблица 3 - Средства поверки

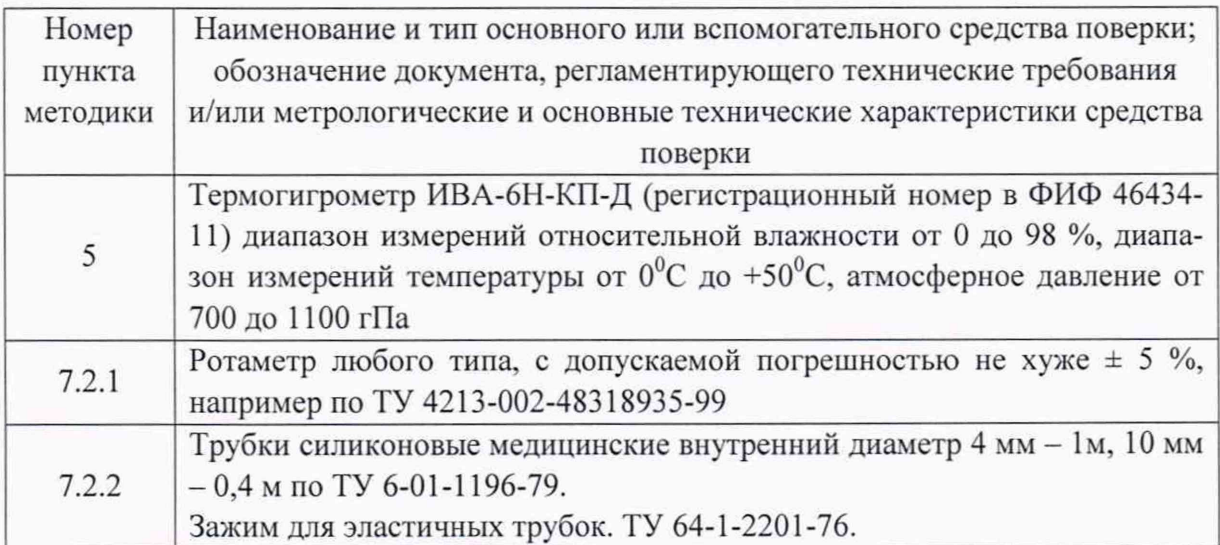

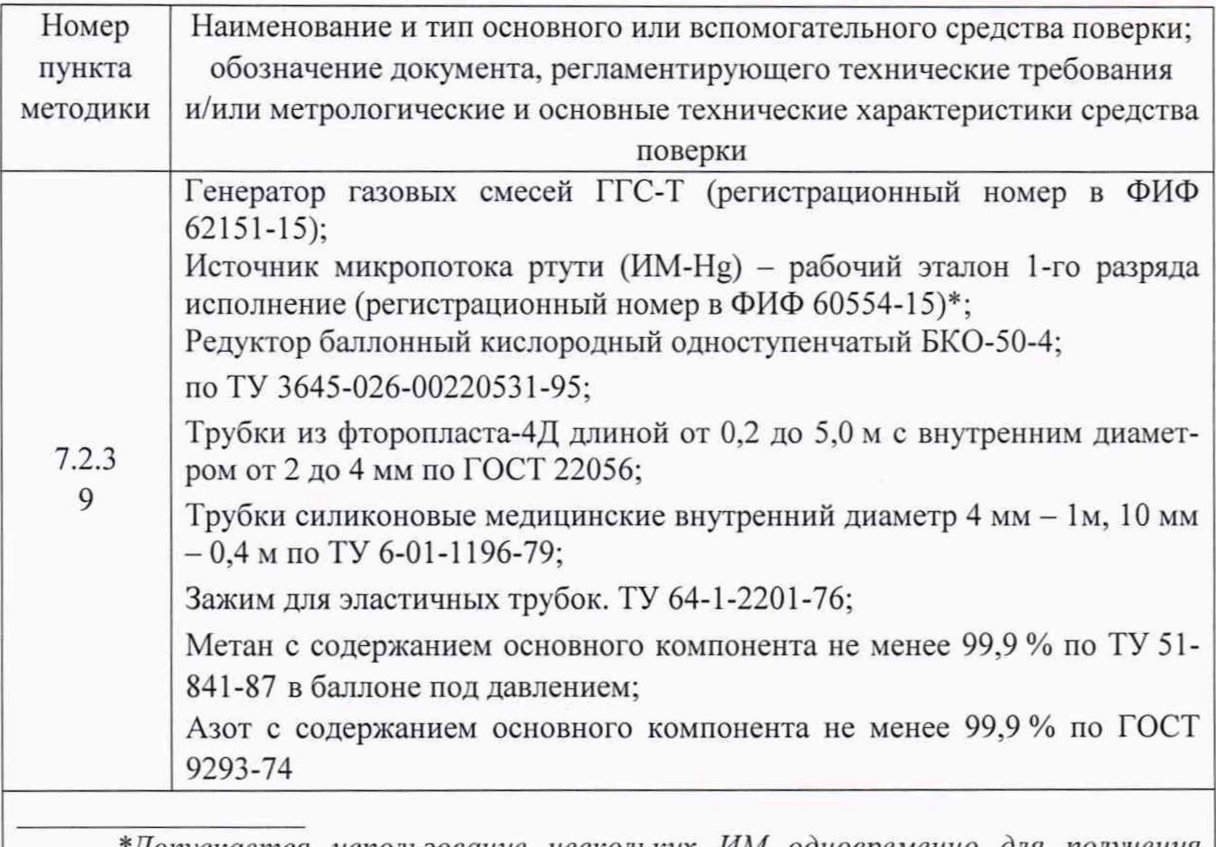

*\* Допускается использование нескольких ИМ одновременно для получения требуемой производительности*

Все применяемые средства измерений должны быть поверены в установленном порядке и иметь действующие свидетельства о поверке. Средства измерений и стандартные образцы могут быть заменены аналогичными, обеспечивающими требуемую точность и пределы измерений, вспомогательное оборудование и материалы - обладающими аналогичными или лучшими техническими характеристиками.

## 5 ТРЕБОВАНИЯ (УСЛОВИЯ) ПО ОБЕСПЕЧЕНИЮ БЕЗОПАСНОСТИ ПРОВЕДЕНИЯ ПОВЕРКИ

При проведении поверки анализаторов необходимо соблюдать требования безопасности при работе в химической лаборатории, а также требования следующих документов:

«Санитарные правила при работе со ртутыо и ее соединениями и приборами с ртутным заполнением»: № 4607-88 от 04.04.88;

Требования техники безопасности при эксплуатации ГС и чистых газов в баллонах под давлением должны соответствовать Федеральным нормам и правилам в области промышленной безопасности "Правила промышленной безопасности при использовании оборудования, работающего под избыточным давлением", утвержденным приказом Федеральной службы по экологическому, технологическому и атомному надзору от 15.12.2020 г. № 536.

«Правила по охране труда при эксплуатации электроустановок», утвержденные приказом Минтруда России от 24 июля 2013 года N 328н в редакции, действующей на момент применения настоящей методики.

## <span id="page-5-0"></span>6 ВНЕШНИЙ ОСМОТР

При внешнем осмотре должно быть установлено:

отсутствие механических повреждений (трещин, вмятин, окисленных контактов и др.), влияющих на работоспособность анализатора, а также линий связи;

наличие маркировки анализатора согласно требованиям раздела 1.6 «Маркировка» руководства по эксплуатации ХАС 2.320.009 РЭ;

Анализатор считается выдержавшим внешний осмотр удовлетворительно, если он соответствует перечисленным выше требованиям.

## <span id="page-5-1"></span>7 ПОДГОТОВКА К ПОВЕРКЕ И ОПРОБОВАНИЕ СРЕДСТВА ИЗМЕРЕНИЙ

7.1 Перед проведением поверки выполняют следующие подготовительные работы:

Изучают Руководство по эксплуатации анализатора ХАС 2.320.009 РЭ и настоящую методику, а также обеспечивают выполнение условий поверки и требований техники безопасности.

Подготавливают средства поверки, перечисленные в разделе 4.

Проверяют наличие паспортов и сроки годности СО.

Подготавливают анализатор к работе в соответствии с РЭ и включают его.

Вызывают экранную клавиатуру для ввода пароля с помощью оптического манипулятора. Для вызова клавиатуры манипулятором переводят курсор управления в левый верхний угол дисплея, через 5 секунд появляется окно для ввода PIN-кода (рисунок 1 А).

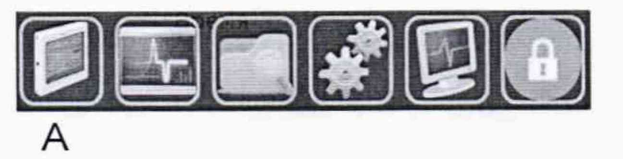

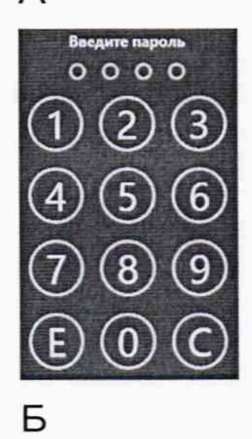

Рисунок 1. А) Окно ввода PIN-кода; Б) Инструментальная панель Вводят PIN-код и в появившейся в нижней части монитора инструментальной панели (рисунок 1 Б) переходят в настройки операционной системы, нажав **шели**, далее,

Страница 6 из 12

выоирают вкладку специальные возможности и вкладку включить экранную клавиатуру.

В окне программы Lumex Observer нажимают  $\theta$  и вводят во всплывшее окно Уровень доступа пароль: admin. Дожидаются завершения процесса автотестирования анализатора (около 10 мин) и перехода анализатора в режим измерений (индикатор Статус: Работа).

Нажимают  $\bullet$ , входят во вкладку параметров Контроль окна параметров анализатора, запоминают параметры V мин, л/мин и Давление в аналитической кювете мин, кПа. Устанавливают параметр V мин, л/мин равным -1, а параметр Давление в аналитической кювете мин, кПа равным 10. Сохраняют изменения нажатием *v* .

Переходят во вкладку Процедура и запоминают значение параметра Продолжительность стартовой процедуры перед началом измерения, сек, а затем устанавливают значение этого параметра равным 30000. Сохраняют изменение нажатием *v .*

Выходят из программы Lumex Observer, нажав кнопку Выход. Затем снова запускают программу Lumex Observer. Нажимают  $\theta$  и вводят во всплывшее окно Уровень доступа пароль: admin.

Результаты проверки считают положительными, если органы управления анализатором функционируют

7.2 Опробование

7.2.1 Проверка объемного расхода воздуха на входе анализатора

К входному отверстию анализатора подключают при помощи силиконовой трубки ротаметр. В верхнем углу окна программы нажимают кнопку Изм и регистрируют объемный расход воздуха по показаниям ротаметра. В верхнем углу окна программы нажимают кнопку Ноль и регистрируют объемный расход воздуха по показаниям ротаметра.

Результаты проверки считают положительными, если объемный расход воздуха в обоих случаях составляет не менее 4 дм<sup>3</sup>/мин.

Примечание- Проверку разрешается проводить без предварительного прогрева анализатора.

7.2.2 Проверка герметичности газового тракта

Подготавливают анализатор к работе в соответствии с Руководством по эксплуатации и включают прокачку газа через аналитическую кювету. Регистрируют показание Pi, кПа, встроенного датчика давления анализатора.

На входной газовый штуцер анализатора надевают силиконовую трубку, пережимают ее зажимом и через 15 с снова регистрируют показание  $P_2$ , кПа, встроенного датчика давления в аналитической кювете анализатора.

Результаты проверки герметичности газового тракта считают положительными при условии  $\Delta P > 45$  кПа, где  $\Delta P = P_1 - P_2$ .

7.2.3 Определение эффективности сорбции ртути встроенным сорбционным фильтром

Подготавливают анализатор к работе в соответствии с РЭ.

Устанавливают клапан в положение для прокачки воздуха через канал сорбционного фильтра (кнопка Ноль).

Проводят измерения для ПГС (п.9.2.) с массовой концентрацией ртути, соответствующей первой трети диапазона измерений до фильтра и после фильтра.

Рассчитывают значение коэффициента поглощения паров ртути встроенным сорбционным фильтром Кф, %, по формуле:

$$
K_{\phi} = \frac{\bar{C}_{u3u} - C_{\phi}}{\bar{C}_{u3u}} \cdot 100
$$
 (7)

где

 $\bar{C}_{uu}$  - значение массовой концентрации ртути в ПГС, нг/м<sup>3</sup>;

Сф- значение массовой концентрации ртути в ПГС после сорбционного фильтра. нг/м $3$ 

Результаты определение эффективности сорбции ртути встроенным сорбционным фильтром считают положительными, если значение коэффициента поглощения паров ртути встроенным сорбционным фильтром анализатора составляет не менее 98 %.

<span id="page-7-0"></span>По завершении поверки возвращают исходные значения измененным параметрам согласно РЭ.

#### 8 ПРОВЕРКА СООТВЕТСТВИЯ ПРОГРАММНОГО ОБЕСПЕЧЕНИЯ

8.1 Подтверждение соответствия ПО системы проводится путем проверки соответствия ПО анализатора тому ПО, которое было зафиксировано (внесено в банк данных) при испытаниях для целей утверждения типа.

8.2 Для проверки соответствия ПО выполняют следующие операции:

- проводят визуализацию идентификационных данных ПО анализатора при включении анализатора;

- сравнивают полученные данные с идентификационными данными, установленными при проведении испытаний для целей утверждения типа и указанными в Описании типа анализатора (приложение к Свидетельству об утверждении типа).

## <span id="page-7-1"></span>9 ОПРЕДЕЛЕНИЕ МЕТРОЛОГИЧЕСКИХ ХАРАКТЕРИСТИК СРЕДСТВА ИЗМЕРЕНИЙ

## 9.1 Определение среднего квадратического отклонения нулевых показаний анализатора

Подготавливают анализатор к работе. К газовому входу подсоединяют сорбционный фильтр, поглощающий ртуть. В верхнем углу окна программы нажимают кнопку *Ноль.*

Не ранее чем через 3 мин после начала регистрации выходного сигнала фикси-

Страница 8 из 12

руют значение среднего квадратического отклонения сигнала анализатора в секции «СКО».

$$
S_{\theta} = \sqrt{\frac{\sum (Y_i - Y_{cf})^2}{n - 1}}
$$
 (1)

Где

Yi - выходной нулевой сигнал анализатора, у.е.

Yep - среднее значение выходного нулевого сигнала анализатора, у.е. п - количество измерений.

 $\Pi O = 3 \cdot S_0$  (2)

$$
C_{\min} = 2 \cdot \Pi O \tag{3}
$$

Результаты проверки считают положительными, если нижняя граница диапазона измерений  $(C_{min})$  для исполнения V1 – не более 1,0 нг/м<sup>3</sup>, для исполнения V2 – не более  $10 H\text{F/m}^3$ .

#### 9.2 Определение относительной погрешности анализаторов

Определение относительной погрешности анализаторов проводят с использованием источников микропотоков паров ИМ-Hg и с использованием в качестве носителя метана с содержанием основного компонента не менее 99,9 % по ТУ 51-841-87. Производительность источников микропотоков и расход газа-носителя (в диапазоне от 4 до  $10 \text{ m}^3/\text{m}$ н) выбирают таким образом, чтобы по возможности охватить весь диапазон измерений.

Подготавливают к работе источники микропотоков и генератор газовых смесей согласно РЭ и выдерживают до момента стабилизации значений массовой концентрации ртути в получаемой парогазовой смеси (далее - ПГС) в течение времени, указанного в эксплуатационной документации на источники микропотоков.

Выбирают не менее трех точек в диапазоне измерений (например, 10, 1500 и 20000 нг/м', пределы допускаемого отклонения ±10 %) для исполнения VI и для исполнения V2 (например, 10, 1500 и 100000 нг/м', пределы допускаемого отклонения ±10 %). Каждую ПГС подают на вход измерительного блока анализатора и регистрируют 5 раз результат измерений массовой концентрации паров ртути в соответствии с РЭ анализатора и руководством пользователя программным обеспечением. Вычисляют среднее арифметическое полученных значений  $\overline{C}_{Hg}$ , нг/м<sup>3</sup> и среднеквадратическое отклонение S<sub>Hg</sub> по формуле:

$$
S_{Hg} = \sqrt{\frac{\sum (C_i - C_{cp})^2}{n - 1}}
$$
 (4)

Результаты проверки считают положительными, если для всех ПГС среднеквадратическое отклонение  $S_{He}$  не превышает 5 %.

Рассчитывают действительное значение массовой концентрации паров ртути,  $C_{\text{He},n}$ , нг/м<sup>3</sup>

$$
C_{Hg,a} = \frac{H}{Q \cdot 10^{-3}},
$$
\n(5)

где *П* - производительность ИМ-Hg, нг/мин;

Страница 9 из 12

 $Q$  – расход газа-носителя, дм<sup>3</sup>/мин;

10<sup>-3</sup> - коэффициент согласования размерности единиц объема.

Для каждого измерения (і - номер измерения), проведенного с определенной ПГС, вычисляют относительное отклонение ( $\delta_i$ , %) измеренного значения  $C_{\text{He }i}$ , нг/м<sup>3</sup> от лействительного:

$$
\delta_i = \frac{C_{Hg,i} - C_{Hg,\mathfrak{a}}}{C_{Hg,\mathfrak{a}}} \cdot 100 \,,\tag{6}
$$

За относительную погрешность анализатора (δ, %) для данной ПГС принимают наибольшее по величине значение  $\delta$ .

Результаты поверки считаются положительными, если в каждой точке поверки

относительная погрешность анализатора не превышает  $\pm \left( \frac{0.3}{C} + 0.2 \right) \cdot 100$  для исполнения V1 и  $\pm \left(\frac{2,0}{C} + 0,2\right)$ ·100 для исполнения V2.

#### 10 ОФОРМЛЕНИЕ РЕЗУЛЬТАТОВ ПОВЕРКИ

10.1 При проведении поверки оформляют протокол результатов поверки. Рекомендуемая форма протокола поверки приведена в приложении А.

10.2 Анализаторы, удовлетворяющие требованиям настоящей методики поверки, признают годными к применению. При отрицательных результатах анализаторы не допускают к применению.

10.3 Результаты поверки средств измерений подтверждаются сведениями о результатах поверки средств измерений, включенными в Федеральный информационный фонд по обеспечению единства измерений. По заявлению владельца средства измерений или лица, представившего его на поверку, на средство измерений наносится знак поверки, и (или) выдается свидетельство о поверке средства измерений, и (или) в паспорт средства измерений вносится запись о проведенной поверке, заверяемая подписью поверителя и знаком поверки, с указанием даты поверки, или выдается извещение о непригодности к применению средства измерений.

### ПРИЛОЖЕНИЕ А

#### (обязательное)

#### Форма протокола поверки

#### OT \_

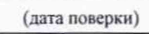

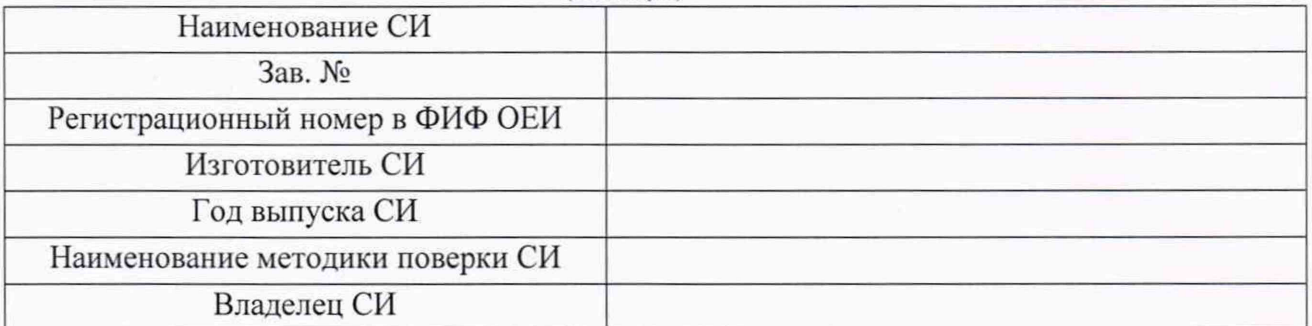

#### Условия проведения поверки:

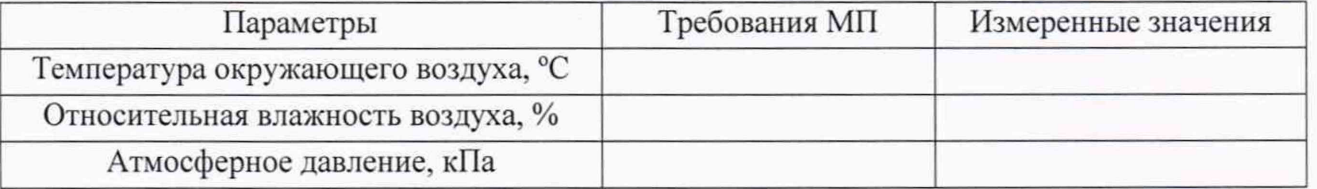

Средства поверки

(наименование эталонного средства измерений или вспомогательного средства поверки, сведения о поверке/аттестации)

Внешний осмотр средства измерений

(результаты внешнего осмотра средства измерений)

Подготовка к поверке и опробование средства измерений

(результаты подготовки к поверке и опробования средства измерений)

Проверка программного обеспечения средства измерений

(результаты проверки ПО средства измерений)

Страница 11 из 12

Определение метрологических характеристик

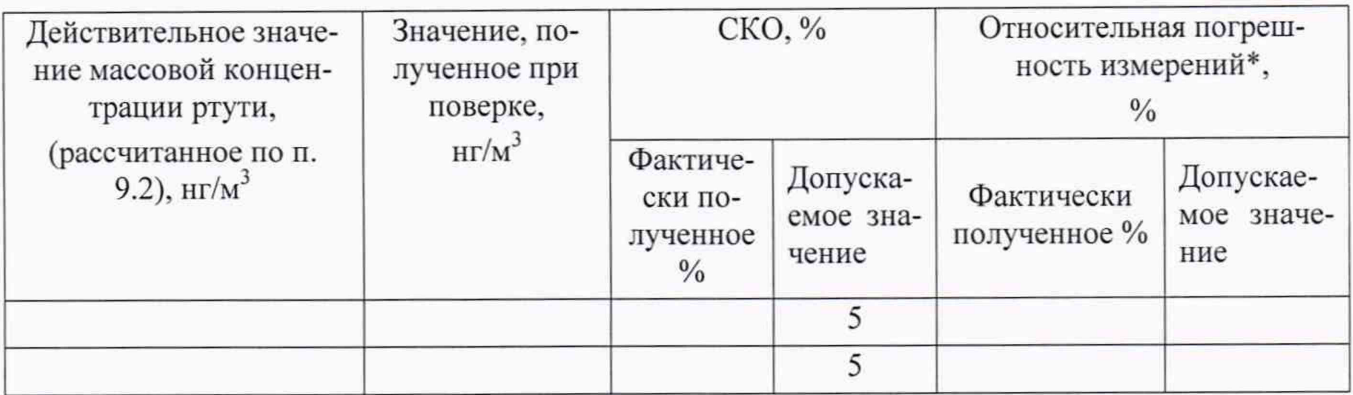

$$
\frac{0.3}{C} + 0.2 \cdot 100
$$

 $\pm \begin{pmatrix} 0 \\ -1 \end{pmatrix}$ Примечание - относительная погрешность измерений соответствуют для исполнения V1 и  $\pm \left( \frac{2,0}{C} + 0,2 \right) \cdot 100$  для исполнения V2

5. Коэффициент поглощения паров ртути встроенным сорбционным фильтром анализатора  $K_{\Phi}$  $(\%)$ 

Результаты поверки:

(годен, не годен - указать причину непригодности)

На основании результатов поверки выдано свидетельство о поверке (извещение о непригодно- $(CTH)$   $N_2$ 

Поверитель: